For Sales & Service Contact

Geotech

2650 E. 40th Ave. • Denver, CO 80205
Phone 303-320-4764 • Fax 303-322-7242

1-800-833-7958

www.geotechenv.com

Version **2.27** 

# **LDAR**tools

 $phx42\, \hbox{User Manual}$ 

Rev. Date: January 31, 2023

To confirm that this is the most current version, please go to <a href="http://www.ldartools.com/documentation/OR">http://www.ldartools.com/documentation/OR</a>
Go to the Customer Portal and Open the "Docs" section.

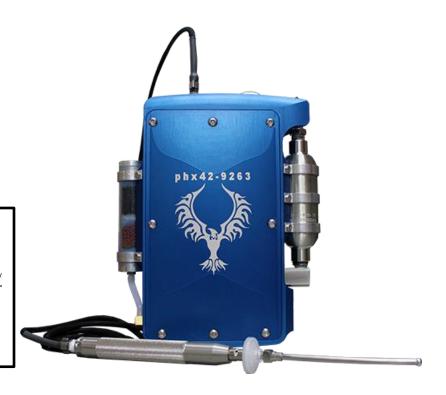

is page left blank.

# **Table of Contents**

| Welc  | come to the LDARtools Family          | 1    |
|-------|---------------------------------------|------|
| LDAI  | Rtools Technical Support              | 2    |
|       | LDARtools Customer Portal             | 3    |
|       | User Login Information                | 4    |
|       | Add to Firewall Whitelist             | 5    |
| The I | Big Picture                           | 6    |
| Start | -up Guide                             | 7    |
|       | Intended Use                          | 7    |
|       | External Parts                        | 8    |
|       | Connecting the Probe                  | 9    |
|       | Preparing for Extension Probe Use     | 9    |
|       | Probe Care and Routing                | 10   |
|       | Disconnecting the Probe               | 10   |
|       | Power Button                          | 11   |
|       | Power Button Indicators               | . 12 |
|       | Filling the phx42 with H <sub>2</sub> | 13   |
|       | Charging the phx42                    | 16   |
|       | Replacing the Probe Tip Filter        | 17   |
|       | FAQs while Monitoring                 | 17   |
|       | Continuous Monitoring                 | 18   |
| phxA  | λpp                                   | . 19 |
|       | Starting the phxApp                   | 19   |
|       | What's in the phxApp                  | . 20 |
|       | Menu Options on phxApp                | . 20 |
|       | Firmware Updates                      | . 21 |
|       | Prepare to Ship                       | . 21 |
|       | Setting a PPM Alarm                   | . 22 |
|       | Igniting the phx42                    | . 22 |
|       | A Word About the Self-check           | . 23 |
|       |                                       |      |

|       | Self-check Process                         | 24 |
|-------|--------------------------------------------|----|
|       | Manual Calibration                         | 25 |
|       | Creating Daily Calibration Reports         | 26 |
|       | Filter Detection                           | 26 |
|       | Application Error Codes                    | 27 |
|       | Negative PPM Value Errors                  | 27 |
| Level | 1 Repair Procedures                        | 28 |
|       | Before You Begin                           | 28 |
|       | Requirements of Level 1 Certification      | 28 |
|       | phx42 Level 1 Repair Tech Pledge           | 29 |
|       | How to Take the Level 1 Certification Test | 30 |
|       | Required Spare Parts                       | 31 |
|       | Tool Kit Inventory                         | 31 |
|       | Identify Internal phx42 Parts              | 32 |
|       | Level 1 Repair Procedures                  | 33 |
|       | Storage                                    | 33 |
| Tech  | nical Specifications                       | 34 |
|       | phx42 Operating Parameters                 | 35 |
|       | Certifications and Markings                | 36 |
|       | General Specifications                     | 37 |
|       | Electrical Parameters                      | 37 |
|       | Battery and Charging                       | 37 |
|       | Design Characteristics                     | 37 |
|       | Electrostatic Requirements                 | 38 |
|       | Special Conditions of Use                  | 39 |
|       | Applicable Standards and Directives        | 40 |
|       | Environmental Conditions Affecting Use     | 42 |
|       | Chemical Exposure                          | 42 |
|       | Comprehensive List of phx42 Skills         | 43 |
|       | Index                                      | 44 |

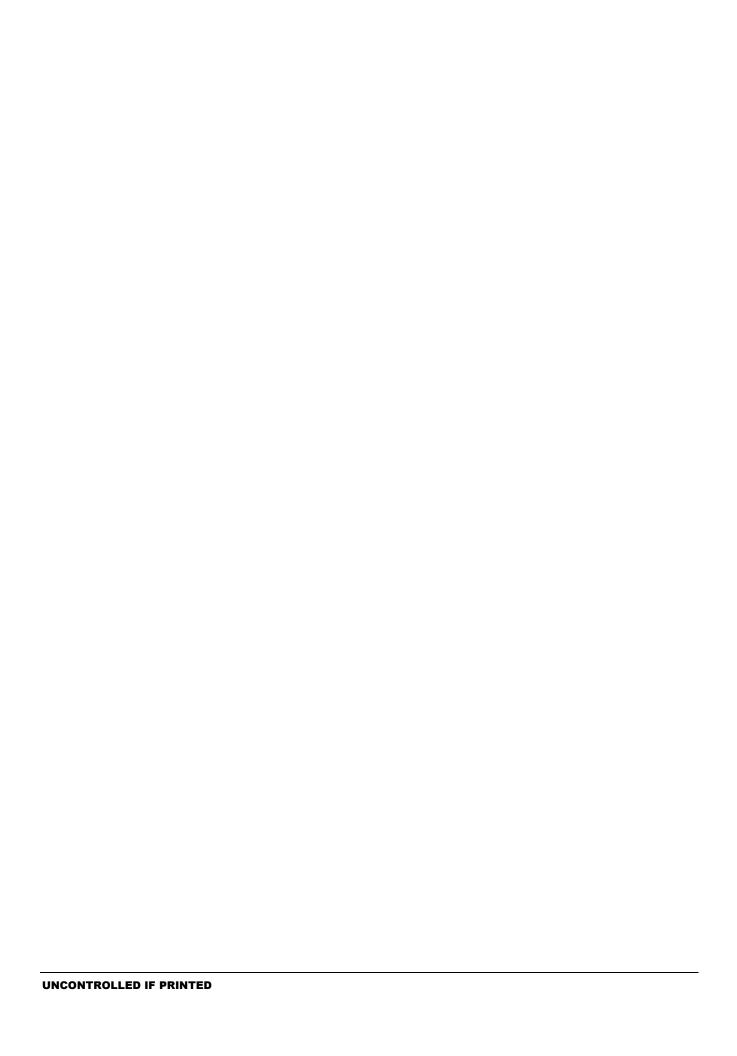

# Welcome to the LDARtools Family

We are excited you have chosen the **phx42** as your VOC analyzer. The **phx42** is designed to work for you.

If you are not getting the results you want, we WANT TO HEAR ABOUT IT—immediately.

# **LDARtools Technical Support**

At LDARtools, we want to ensure you get the maximum performance from all of the software and equipment we offer. We have made every effort to provide a comprehensive manual to assist you with using our products. If you experience issues with any of our products, please contact us for assistance right away.

For general questions, you can consult a member of the LDARtools Technical Support team by emailing <a href="mailto:support@ldartools.com">support@ldartools.com</a>.

For equipment issues, and before beginning any repair, contact the LDARtools Technical Support team by following these directions:

#### 1. Do either:

- a. Self-check and submit an issue using the phxApp.
- b. Report an issue at LDARtools.com. Click **Support**, **Customer Portal**, log in, and then click **New Issue** to submit a new hardware issue.

**Note:** *Only* use this method if the self-check option is not possible and will likely result in an immediate RMA with no possible on-site troubleshooting.

- 2. If a confirmation email is not received within 30 minutes, please email support (support@ldartools.com).
- 3. Stand by for instructions from the LDARtools Technical Support team.

**REMINDER:** Equipment being shipped to LDARtools for repair must have a Return Merchandise Authorization (RMA) label printed and in the box. Failure to do so will result in extra processing and diagnostic expense and time. The only exception would be written instructions from the LDARtools Technical Support team.

#### **LDARtools Customer Portal**

The Customer Portal allows you to:

- Create Support tickets.
- List/Export assets purchased from LDARtools.
- Track assets.
- Check activated warranties.
- Check outstanding orders requiring action.
- See what Cores are due.
- View a Support Case status (Log in, go to **Hardware Issues** → **Status**)
- Track phx42 repairs.
- Edit user information.

#### **Customer Portal Registration**

Follow the steps below to generate your personal Customer Portal login.

- 1. Go to <u>LDARtools.com</u>.
- 2. Click on **Support**.
- 3. Select Customer Portal Registration.
- 4. Fill in the required fields.
- 5. Click Save.

-OR-

Use the Site Login provided with your **phx42**.

### **User Login Information**

Use the following fields to document your personal user login information.

#### **LDARtools Customer Portal**

 $\underline{LDARtools.com} \rightarrow Support \rightarrow Customer Portal (or log in with the phxApp)$ 

| Username/Company<br>Provided Email*                                        |                                                                                                    |
|----------------------------------------------------------------------------|----------------------------------------------------------------------------------------------------|
| Password                                                                   |                                                                                                    |
| Online Training Online training and co                                     | ertifications.                                                                                                    |
| $\frac{LDARtools.com}{LDARtools.com} \rightarrow S$ beneath the login entr | upport → Online Training (refer to "Don't have an account? <i>Sign up</i> for free!" y fields)                                                               |
| Username/Company<br>Provided Email*                                        |                                                                                                    |
| Password                                                                   |                                                                                                    |
|                                                                            | username (your company-provided email address) on your Customer Portal and unts <i>must</i> match so certification records can sync between the two systems. |
| LDARtools Store                                                            | agount to trook order history and avandite the absolvent process                                                                                             |
|                                                                            | ccount to track order history and expedite the checkout process.  My Account → Returning Customer (use Proceed to button for user registration)              |
| Username                                                                   |                                                                                                    |
| Email                                                                      |                                                                                                    |
| Password                                                                   |                                                                                                    |

#### **Add to Firewall Whitelist**

The following sites must be whitelisted by your site IT Department for effective on-site troubleshooting and support.

- ldartools.talentlms.com
- storeldar.com
- ldartools.agiloft.com
- ldartools.com
- ldartools.app.box.com
- time.windows.com
- time.nist.gov
- ldartoolsissuereport@gmail.com
- splashtop.com
- inteset.com
- 216.239.35.4

# **The Big Picture**

# **LDAR**tools **Quality System**

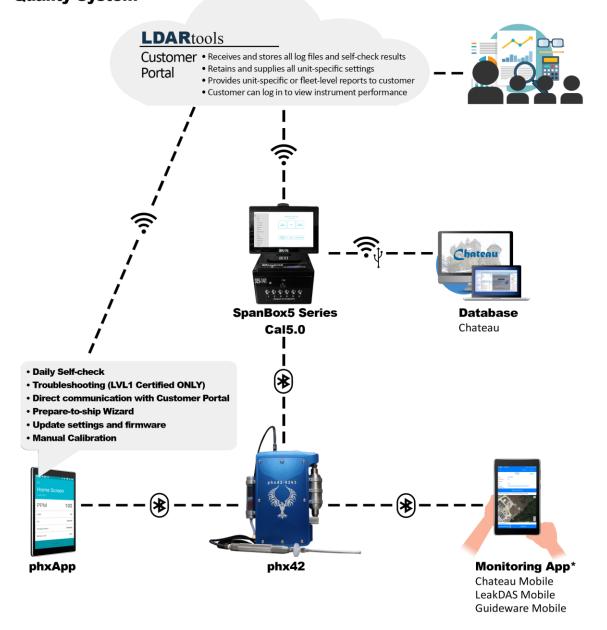

<u></u>

 phxApp and SpanBox5 can communicate with the Customer Portal via Wi-Fi or Cellular. Optional Wasp is available, if needed.

\*Software selection will dictate compatible handheld options.

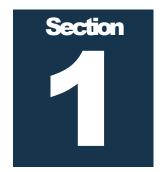

# **Start-up Guide**

#### **Intended Use**

The **phx42 analyzer** can be used to safely collect data in Class 1, Division 1 hazardous locations.

This includes:

- Refineries and chemical plants
- Gas or oil pipelines
- Compressor and pump stations
- Oil field production facilities
- Anywhere VOCs are present
- Indoor and outdoor environments

The **phx42** must be installed in a backpack while in hazardous locations.

- Use a Backpack Plate (LDAR#4207) to protect the connection to the phx42.
- The phx42 should be upright in the backpack with the north end (with probe port) facing up.
- The phx42 must not share a pocket with any other items or tools.
- The backpack should fit snugly so the **phx42** does not tilt away from the tech or tip over. This can cause probe kinks.

Overnight equipment storage and calibration should be done indoors at or near room ambient conditions (15-25 °C or 59-77 °F) with a maximum humidity of 85%.

#### **External Parts**

- The connection end (north end) contains the following:
  - A. H<sub>2</sub> fill port / H<sub>2</sub> Quick Fill
  - B. Charging port / Charging Port Cover, tether
  - C. Bluetooth® antenna
  - D. Probe port
- Side panels contain the following:
  - E. Scrubber (west end)
  - **F. Power button** (west end)
  - **G.** The **FID exhaust** (east end)
  - **H. Vent** (east end)
    (Flame Arrestor Cap assembly is located on the side of the enclosure)
    - **Reminder**: **Never** remove the Flame Arrestor Cap unless instructed to by LDARtools Technical Support within the context of a support case. Damage to the Glow Disk is likely, if not certain.
- The **phx42** enclosure
  - The enclosure is a two-part (cover and base) aluminum housing with a serial number on top. It also has important manufacturer information and certification labeling at the bottom.

**TECH TIP:** The **H<sub>2</sub> Quick Fill Cover** and the **Charging Port Cover** must always be in place when working in a hazardous location.

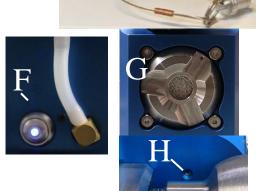

#### **Connecting the Probe**

1. Snap the **quick disconnect** (A) into the **probe port**.

**REMINDER:** The **probe** and a **probe tip filter** must be connected to the **phx42** before igniting the device.

Never operate the **phx42 pumps** without a **filter** in place. Do not remove the **filter** on a running **phx42** (unless performing filter detection calibration).

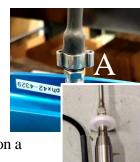

#### **FAQ** | Can I use an extension / other probe on the phx42?

Any device certified for use in hazardous environments using modern standards is done so with accessories defined or attached. The **phx42** was certified with the basic probe. You should consult your safety department for a hazard assessment before using a different probe.

Any extension should not exceed 20ft of tubing with minimum ID of 1/8". The tubing in the standard probe is 1/16" and cannot be used as a base for an extension probe. The extension probe should utilize the same filters as the standard probe.

See Probe Integrity Inspection, Manual Calibration, Cal5.0 Manual for further instructions.

#### Why is the probe handle so heavy?

The **probe handle** was made from stainless steel to comply with the applicable safety standards.

#### **Preparing for Extension Probe Use**

Whenever preparing for using an extension **probe** with your phx42:

- 1. Log in to the Customer Portal and click **Unit Settings**.
- 2. Locate the phx42 on the list and click the **Edit** icon.
- 3. Open the **Multi Products** tab and select **Extension Probe.**
- 4. Using the dropdown, change to **Extension** and enter the **Probe** length of extension from the tip of the **Probe Filter** to the unit.
- 5. Click Save.
- 6. Next, use your Android tablet with the phxApp installed.
  - **Note:** The tablet must have a network connection *and* be connected to the network.
- 7. Start the phxApp and connect to your **phx42**.

#### **Probe Care and Routing**

When using the **probe**, a few basic points should be kept in mind:

- 8. Make sure the **phx42** is oriented in the backpack so the hose can run straight out of the analyzer and over your shoulder to avoid crimps and/or tears. Use the supplied D-rings to keep the hose in place.
- 9. When moving from place to place, the probe handle should be attached to the backpack to avoid drops.
- 10. Avoid snagging or pulling on the probe hose.
- 11. Dropping the probe onto the filter could break the filter or cause leaks at the filter interface.

Use a **Backpack Plate** (**LDAR#4207**) to protect the connection to the **phx42**.

#### **Disconnecting the Probe**

- 1. Pull the collar on the **quick disconnect** to release **probe.**
- 2. Pull the **probe** off gently.

#### **Power Button**

| Unit is | And You                      | Then                                                                                                    |
|---------|------------------------------|----------------------------------------------------------------------------------------------------|
| OFF     | Press and Hold for 2 seconds | Unit will turn ON.                                                                                                    |
| ON      | Triple Tap                   | Unit will ignite.                                                                                                    |
| ON      | Quadruple Tap (4x)           | SLEEP MODE*                                                                                                    |
|         |                              | Unit shuts off solenoid, stopping flow of $H_2$ .                                                                                                    |
|         |                              | Flame will go out.                                                                                                    |
|         |                              | <b>Pump</b> will run for an additional 30 seconds (to evacuate moist air from the FID).                                                                                                    |
|         |                              | Bluetooth will stay active.                                                                                                    |
|         |                              | THIS is the typical end-of-day process if you are going to be charging overnight.                                                                                                    |
|         |                              | Allow unit to recover to ambient ppm readings before entering Sleep Mode. If the unit does not recover to ambient readings, run a self-check and leave the unit running until Support responds with instructions. |
| ON      | Press and Hold for 5-8       | POWER DOWN                                                                                                    |
|         | seconds                      | Note: If the machine is lit, use the Quad Tap to exhaust the moisture from the FID before you power down.                                                                                                    |
|         |                              | Unit will power down. This is a hard power-off.                                                                                                    |
|         |                              | This process should be avoided unless in these situations:                                                                                                    |
|         |                              | <ul> <li>If working more than 10 hours, power off when<br/>not in use.</li> </ul>                                                                                                    |
|         |                              | <ul> <li>When putting aside to store (not plugged in to a<br/>charger) or for shipping.</li> </ul>                                                                                                    |
|         |                              | When you are having connection issues.                                                                                                    |

#### **Power Button Indicators**

The light pattern on the **power button** provides an indication of the machine's state so that you can give commands using the **power button**.

| Light Pattern                                      | Ignited                                                                                                    | Bluetooth Status | Charging |
|----------------------------------------------------|----------------------------------------------------------------------------------------------------|------------------|----------|
| OFF/2 Pulses/OFF/2 Pulses                          | Yes                                                                                                    | Discoverable     | No       |
| OFF/ON/OFF/ON*                                     | No                                                                                                    | Discoverable     | No       |
| Steady On (Solid)                                  | Yes                                                                                                    | Connected        | No       |
| ON/2 Pulses/ON/2 Pulses<br>(Solid/then flickering) | No                                                                                                    | Connected        | No       |
| Breathing*                                         | No                                                                                                    | Either           | Yes      |
|                                                    |                                                                                                    |                  |          |
| No Light                                           | Unit is Off.                                                                                                    |                  |          |
| Rapid Fast blink then OFF                          | Unit has detected a very low <b>battery</b> and automatically powered down. In order to restart, you will have to attach the charger for at least 90 minutes before powering back on. |                  |          |

<sup>\*</sup>Once the **battery** is fully charged but connected to a charger then it will cycle between OFF/ON/OFF/ON and Breathing. This is because once the battery is fully charged it stops charging (even though it is still plugged in) and the light goes OFF/ON/OFF/ON until the **battery** is depleted a minimal amount and charging resumes, the light will then return to breathing.

#### Filling the phx42 with H<sub>2</sub>

Gases are typically stored under pressure in metal cylinders. Cylinders are designed to withstand high pressures. Improper handling and use of compressed gases can result in devastating consequences. Be sure to follow all safety guidelines outlined by your facility.

**TECH TIP:** Be sure to use only ULTRA HIGH PURE (99.999%) H<sub>2</sub> with a CGA-350 fitting when filling the phx42.

#### Initial Setup of Newly shipped phx42

The battery and the H<sub>2</sub> cylinder are drained for shipping. Special charging and fill procedures are required.

#### Charge the battery:

- 1. PULL the **Charging Port Cover (LDAR# 42013)** to access the **Charging Port**. Twisting/turning the **cover** to remove will damage the **tether**. It does "click" into the **Charging Port**, so some effort will be required to remove the **Charging Port Cover**.
- 2. Align the red lines on the **phx42 Charger** and the **Charging Port**. Push gently and you will feel a click.
- 3. Wait 90 mins.
- 4. Turn on the machine.

#### Filling Empty Cylinder with H<sub>2</sub>

The motor needle valve for the  $H_2$  cylinder will need time to adjust from an empty to a full cylinder. Follow the standard "Filling the phx42 with  $H_2$ " procedure, with the following exceptions:

• Fill as described in the normal fill procedure described below, but when the needle on the gauge stops moving, wait 3 minutes with the valve open.

**TECH TIP:** After you have filled the unit with H<sub>2</sub>, it may take several attempts to ignite. This is because the H<sub>2</sub> pressure must stabilize. The best approach is to wait 2 minutes between each ignition attempt. If **Ignition Failure** continues after 3 tries, perform a self-check, and submit a failure with comments to the LDARtools Support team.

Fill Adapter maintenance is critical for successful operation of your phx42. See the  $H_2$  Fill Adapter (LDAR#1260) Maintenance and Installation guide via LDARtools.com  $\rightarrow$  Resources  $\rightarrow$  Documentation.

1. Remove the H<sub>2</sub> quick-fill cover (LDAR#42908).

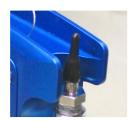

- 2. Ensure the following:
  - (a) Verify no dust or debris is in the  $H_2$  Fill Port.
  - (b) Verify no dust or debris is in the H<sub>2</sub> Fill Adapter.
  - (c) Verify the arrow on the red handle is pointing to the breather side of the fill valve (see photo).
  - (d) Verify the gauge nearest the cylinder reads  $\leq$  1800 psi. If not, adjust the regulator.
    - **Note:** Do **NOT** exceed 1800 psi or the pressure relief valve will vent.

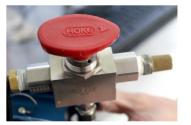

- (e) If pressure has bled off the **H<sub>2</sub> Fill Adapter**, turn the red handle 180° for 2 seconds to bleed any air from the system before connecting to the **phx42**.
- 3. Power on the **phx42**.
- 4. Connect the  $H_2$  Fill Adapter to the  $H_2$  fill port, then verify the connection by slightly pulling on the 3-way valve and spinning the collar.

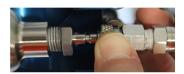

- 5. Turn the red handle 180° to open valve. The arrow should point toward the fill hose.
- 6. Wait until the needle on the gauge stops moving.
- 7. Turn the handle back 180° to close the valve. There will be a slight hiss from the release of pressure.
- 8. Pull on the collar of the  $H_2$  Fill Adapter to release it.
- 9. Twist the  $H_2$  quick fill cover onto the  $H_2$  fill port.
- 10. Close the bottle. There is no need to bleed pressure off the  $H_2$  fill Adapter.

**REMINDER:** The phx42 *MUST* have the H<sub>2</sub> quick-fill cover in place at all times unless filling.

A very small amount (as little as possible) of O-ring grease should be applied to the phx42 side of the quick connect once a month.

Your **phx42** is now filled with H<sub>2</sub>, and while it has been designed to minimize possible leaks, you should handle and store it with caution.

**Note:** The pressure sensor on the **phx42** will max out at about 1200 psi. The unit can actually hold up to 1800 psi. Use the regulator on your fill adapter to confirm you have filled to 1800 psi.

#### **TECH TIPS:**

- Fill your cylinder at end-of-day to accomplish the following:
  - o The analyzer will have enough H<sub>2</sub> for end-of-day drift.
  - Being full overnight allows the calibrating tech to see if the pressure is stable or dropping (leak test).
- Many successful users have adopted a 2-fill practice: Mid-day and End-of-day.
- If the **H<sub>2</sub> Quick Fill Cover** pops off, it's likely there's a H<sub>2</sub> leak. Report an issue to LDARtools Technical Support and send the log files.
- For best results, DO NOT operate the **phx42** with a H<sub>2</sub> supply of less than 400 psi. That much pressure is required to optimize the **phx42**'s ability to stabilize its lower H<sub>2</sub> pressure.
- If the **H<sub>2</sub> Quick Fill Cover** is missing, replace it.
- If using the **v2 H<sub>2</sub> Fill Port** and the filter is missing (figure c below), report an issue immediately.

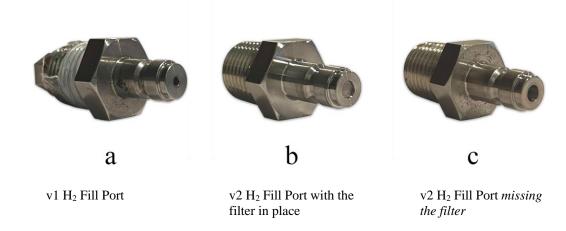

#### **Charging the phx42**

- 1. Grasp the tether between the **Charging Port Cover (LDAR# 42013)** and the crimp.
- 2. Pull the **Charging Port Cover** straight out.

**TECH TIP:** It is important to grasp the ring between the cover and the crimp when removing the **Charging Port Cover**. This accomplishes two things:

- It protects the cable crimp.
- Ensures you are pulling the **Charging Port Cover** out straight instead of at an angle.
- 3. Align the red lines on the **phx42 charger port** and the **charger.** Push gently and you will feel a click.
- 4. Hold down the power button for 2 seconds to power on the **phx42**—the light on the **power button** will breathe/pulse.

**TECH TIP:** 1) It is best to leave the charger connected during calibrations (daily, PreCal, or drift) for best battery performance. 2) Best practice is to have the chargers paired to match a specific **phx42**. This allows you to quickly identify charger failures.

#### **REMINDERS:**

- The Charging Port Cover MUST be in place while using the phx42 in a hazardous area.
- If charging a **phx42** with a fully depleted **battery**, the **power button** may blink rapidly or not respond at all. Leave the **phx42** powered off for a minimum of 90 minutes while connected to charger.
- If the **Charging Port Cover** is missing, replace it.
- When disconnecting the charger from the **charger port**, pull by the **charger connector** only. *DO NOT* pull on the power cord as this will result in severing the cord from the **charger connector**.

Due to the location of the **charger port**, the **Bluetooth® antenna** may interfere with disconnecting the charger when using your right hand. If you find this to be an issue, you can either use your left hand to remove the charger, or rotate the phx42 180° to allow for easier access.

#### **Replacing the Probe Tip Filter**

#### **REMINDERS:**

**FAO** 

1. A probe tip filter should ALWAYS be in place while the phx42 pump(s) are running.

When prompted to change the **filter** by the handheld or before unit start up:

- 1. Remove the dirty filter, and then attach the **probe tip** to a clean filter. **Probe Filter-Double** Thread (LDAR# 4236).
- 2. Re-ignite.

#### **FAQs** while Monitoring

#### How long should it take to recover from a high PPM to background?

It is impossible to give a specific answer without knowing what type of chemical and for what length of time the **phx42** was exposed. If you are concerned about the recovery time, replace your probe tip filter. If this doesn't resolve the issue, complete a self-check using the phxApp and submit an issue. Comment: "Slow Recovery Time."

#### How can I Ignite the phx42 without removing it from my backpack?

If unable to "ignite" the **phx42** from your monitoring software, you can use the "triple tap" method without removing the unit from your backpack. You will know the unit is ignited when you see a PPM reading on the monitoring screen.

#### What should I do with my phx42 when I come in for lunch?

- 1. Fill H<sub>2</sub>.
- 2. Leave running.
- 3. Plug it in.

#### **Continuous Monitoring**

The phx42 can be used to *detect* low concentrations of VOC continuously. This should *not* be used for continuous monitoring of known to be present VOCs, but for normally clean air that could contain VOC. Sustained High levels of VOC and harsh chemicals can cause contamination and or damage to the phx42 as it is designed as a detection tool, not a process monitoring analyzer.

The phx42 and its charger *MUST* be outside of a hazardous area.

Before use, check for H<sub>2</sub> leaks with the following procedure:

- 1. Install a new H<sub>2</sub> fill adapter **O-ring**.
- 2. Turn off the **phx42**.
- 3. Bleed air from the fill adapter.
- 4. Adjust the regulator to 1000 psi.
- 5. Connect the fill adapter to the **phx42**.
- 6. Open the fill valve.
- 7. Turn off the H<sub>2</sub> supply bottle.
- 8. Note the pressure on the fill adapter gauges.
- 9. Let it sit for 1 hour.
- 10. *IF* there is no drop in pressure on the gauges, turn the bottle back on, and then turn on the **phx42**.
- 11. Plug in the charger and ignite.

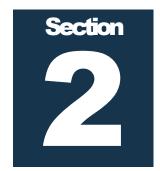

### phxApp

1. The phxApp can be downloaded from Google Play or obtained from your site's IT department.

#### Starting the phxApp

- 1. Install the **phxApp** on an Android device with internet access.
- 2. Open the **phxApp** on your device.
- 3. Tap the **phx42** device you want to connect to, then tap **Connect to phx**.

**Note:** You will need an internet connection the first time you connect to each **phx42**. Any values specific to the unit are only updated during the "initialization" when the unit first connects to the phxApp. If your goal is to update settings, you only need to "initialize." If you are already connected to the phxApp, and you need to update settings, you should disconnect, and reconnect.

You will be directed to the **phx42** screen once connection is complete.

An internet connection is required with the **phx42** in the following scenarios:

- 1. When pairing with a new handheld device.
- 2. To update the unit settings (this should be requested by LDARtools support).
- 3. To perform a self-check and/or report an issue.

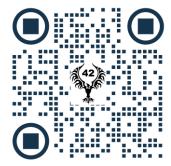

Scan or click the QR code for a video demonstration of connecting to and igniting your phx42 with the phxApp.

#### What's in the phxApp

The home screen provides:

- The PPM reading (negative number means the unit is not ignited)
- The LPH<sub>2</sub> (Low Pressure H<sub>2</sub>) Status
- H<sub>2</sub> (H<sub>2</sub> Tank Pressure)
- The battery status
- The battery charge percentage
- The **Ignite** button

#### **Menu Options on phxApp**

- 1. Tap **Menu.**
- 2. Tap any of the following:
  - Calibrate: Calibrate manually.
  - **Self-check:** Do a self-check on your **phx42**. (You must have a Customer Portal login to submit an issue)
  - **Device Details:** Provides more details about your device. Code of the day or login required. Support will provide code of the day as needed.
  - Update Firmware: Update the phx42's firmware.
  - **Prepare to Ship:** Drains battery and H<sub>2</sub> supply.
  - **Survey Components**: Inspect components using a CSV file. Contact LTI Support for more info.
  - **Settings**: Set PPM Alarm and Response Factor.
  - **Report App Issue**: Report an App Error or Bug. Use self-check to report an issue with the **phx42**.
  - **Disconnect:** Disconnect from the phx42.
  - **About:** See versions of software, settings, and Firmware

#### **Firmware Updates**

- 1. From the menu, tap **Update Firmware**.
- 2. Select the version of the update.
- 3. Tap Update. Once complete, the phxApp will automatically disconnect from phx42.
- 4. Power cycle the **phx42**.
- 5. Refresh the Bluetooth list if needed.
- 6. Select the phx42 from the list
- 7. Tap Connect.
- 8. From the menu, tap **About**.
- 9. Confirm the firmware version is correct.
- 10. Tap **Done**.

#### How will I know when a new version of Firmware is available?

It is not necessary to update your firmware unless instructed to do so by LDARtools support. New versions of the firmware will be available on the "Firmware" tab of the phxApp. **Updating firmware will clear calibration records for that day.** 

**FAQ** 

#### Do I need to calibrate my phx42 after I update the firmware?

Yes. Loading new firmware will clear your calibration records. Avoid updating the firmware unless you have already pulled your monitoring data and performed drifts for the day.

#### **Prepare to Ship**

- 1. From the menu, tap **Prepare to Ship**.
- 2. Select Domestic or International.
- 3. Tap **Start**.

**TECH TIP:** Most units will take from 30 minutes to 2 hours. Some units could take up to 5 hours. Be sure to leave the **phx42** plugged in until all the H<sub>2</sub> has drained. Monitor the status bars to confirm status. Report any problems by running a self-check.

#### **Setting a PPM Alarm**

- 1. Tap the **Menu** in the top-left corner of the screen.
- 2. Tap Settings.
- 3. Tap the **PPM Alarm** field.
- 4. Enter the PPM Alarm value you want to set.
- 5. Tap **Save**.

#### **Igniting the phx42**

1. Tap **Ignite**.

| **ATTENTION** | The <b>phx42</b> must be ignited for at least 15 minutes prior to calibration, drift, |  |  |
|---------------|---------------------------------------------------------------------------------------|--|--|
|               | as well as any monitoring that is going to be performed. If the analyzer is           |  |  |
|               | used before it is warm, you may receive readings outside of the factory-              |  |  |
|               | specified accuracy ranges.                                                            |  |  |

<sup>\*</sup>During ignition attempts, filter detection is bypassed while the pumps come up to pressure. **Failure to ignite after three consecutive attempts should be reported to LDARtools.** Continued attempts to ignite the unit can result in contamination being pulled into the system.

#### A Word About the Self-check

- 1. We are displaying PASSED / FAILED / COMPLETE but we are storing the actual values for troubleshooting purposes.
- 2. All of the following parameters (and more) are evaluated during self-check:
  - Glow Disk
  - Solenoid
  - HPH<sub>2</sub>
  - Temperatures
  - LPH<sub>2</sub> Stabilization
  - Sample pressure
  - Sample PPL
  - Probe check
  - Combustion PPL
  - Combustion pressure
  - Pico Amps
  - Other failed parameters may show on-screen as "phx42 error"
- 3. Once you have performed a self-check in the phxApp, any non-acceptable results for any analyzer are flagged and you are given an opportunity to comment and submit to the LDARtools Customer Portal.

#### **Self-check Process**

- 1. Tap **Menu**.
- 2. Tap Self-check
- 3. Follow on-screen prompts.
- 4. After completion:
  - a. In the event of a routine self-check to reset filter calibration, or update settings, and everything passes with no support required, leave the comment field blank, click OK, and logs will still be transferred.
  - b. If everything passes, but you know there is still an issue to report, slide the **Submit as Issue** toggle to report an issue and enter comments.

**TECH TIP:** Report an issue if any operating parameter is out of the published range.

c. If the unit fails a step, the phxApp will automatically create a Support Issue. To ensure a response from LDARtools support you MUST PROVIDE DETAILS IN THE COMMENT FIELD. Support will analyze the logs, your comments, and then respond.

**TECH TIP:** Comments should include the time the issue occurred and the process that was being done when the issue occurred. Sample:

- o 5:45 AM attempting to calibrate using SB5-998, unit failed calibration on 500 gas.
- o 12:30 PM Tech reported a "filter blocked" error with a new filter.
- o 4:15 PM Unit failed drift on SB5-999, passed Probe Integrity Inspection.

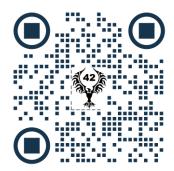

Scan or click the QR code for a video demonstration of the self-check process.

#### **Manual Calibration**

The **phx42** must be ignited for at least 15 minutes prior to calibration, drift, as well as any monitoring that is going to be performed. The **phx42** should not be calibrated with On-Demand regulators as they do not consistently simulate the monitoring process. The vacuum required to open and hold open the valve can and does affect calibration accuracy.

Before you begin manually calibrating with gas bags, please take note of these precautions to ensure the most accurate calibration possible:

- LDARtools recommends using a SpanBox.
- When filling bags, do not fill them completely. Doing so is not only bad for the bag, it can also cause calibration issues.
- Make sure the bag is not pinched or pressed during calibration.
- Make sure the bag valve is fully open to ensure proper flow.
- Always start with the lower concentration and work your way up to the highest concentration when calibrating, confirming, or drifting.
- Always calibrate a 0 PPM (Zero Air) and a concentration above 2 PPM Methane in AIR.
- Calibration overwrites all prior calibrations. Back-to-back calibrations with different probes do nothing but overwrite the previous calibration.
- 1. Confirm/Install a clean **Probe Tip filter**.
- 2. Run the self-check on the phxApp before starting calibrations.
- 3. Check Probe flow using Flow Meter Assembly (phx42) LDAR# 4024 (0.2-0.3 L/min).
- 4. Allow for 15-minute warm-up period.
- 5. Tap Menu.
- 6. Tap Calibrate.
- 7. Tap Calibrate All
- 8. Type the actual PPM for the cylinder onto the PPM field.
- 9. Apply gas (begin with 0 PPM) and then tap Generate.
- 10. Let the calibration run.

The **phx42** will sample the gas, then display the "Calibration Complete" message.

11. Repeat Steps 7-9 until all the Calibration Spans have been added, then tap **Done.** 

**TECH TIP:** If you experience long Response Times, do a self-check and report the issue in the comments.

#### What do I do about slow recovery during Daily Calibration?

If, during the confirmation phase after Daily Calibration, it takes more than 2 minutes to recover to the 2 PPM level, you can recalibrate to Zero by clicking the **Cal Zero** button in the phxApp.

#### **FAQ**

#### I must use On-Demand Regulators, is there anything I can do?

If you must use On-Demands, apply the gas 20 seconds before starting the calibration. Even if you can calibrate, you will experience drift issues.

#### Are there any special considerations when calibrating an extension probe?

The standard response time is 1 second per foot. When calibrating an extension probe adjust the response time according to probe length (max of 20 ft).

#### **Creating Daily Calibration Reports**

The **phx42** does not automatically create daily calibration reports when the device is manually calibrated. A **SpanBox5** with **Cal5.0** is required for digital calibration records to be created for reporting purposes.

For assistance upgrading to a **SpanBox5** for the **phx42** contact sales@ldartools.com.

#### **Filter Detection**

**phx42** is designed to inform you if you are attempting to operate without a filter. The **phx42** is set to detect a certain vacuum and will not operate if this specific pressure is not met.

#### To calibrate your filter detection value

Run a self-check through the phxApp and follow the prompts using a .22-micron filter (LDAR#4236)

#### When to calibrate your filter detection value

There are three times you should recalibrate your filter detection value:

- 1. If you see the error: "Feels like you just removed my filter. Please give me a fresh filter so we can get back to work."
- 2. If you notice the pump DOES NOT turn off when replacing the filter throughout the day.
- 3. At a minimum, once per month if you routinely use Cal5.0 for daily calibrations.

#### Responding to a failed filter calibration

If you are unable to calibrate your filter, do a probe integrity inspection (see procedure). Report an issue, including the results of the probe integrity inspection in the comments section.

#### **Application Error Codes**

If the application you are using with the **phx42** gives an error code, this is what your machine is trying to say:

| Code | Description                                                                                       |
|------|---------------------------------------------------------------------------------------------------|
| 5    | Too many calibration points.                                                                      |
| 16   | My flame is out.                                                                                  |
| 18   | This application failed to set the date and time. I really like to know at least WHEN I am!       |
| 19   | This calibration cannot be deleted. Contact LDARtools Technical Support.                          |
| 20   | This calibration cannot be possible. I'm reading this signal lower than the last gas you applied. |
| 21   | It has been less than x seconds since the last ignition. Cannot calibrate. Please wait.           |
| 22   | I can't run on H <sub>2</sub> this low!                                                           |

#### **Negative PPM Value Errors**

If a negative PPM value is displayed, it means one of the following:

| Code | Description                                                                                                    |
|------|----------------------------------------------------------------------------------------------------|
| -40  | "Pump at max power for too long, report the issue."                                                                    |
| -41  | "Probe Flow is blocked. Check Probe/ Change Filter."                                                                   |
| -42  | "Feels like you just removed my filter. Please give me a fresh filter so we can get back to work."                     |
| -43  | "Feels like you just removed my filter. Please give me a fresh filter so we can get back to work. (Filter Calibrated)" |
| -45  | "Looks like we just found a high PPM leak. Wait 30 seconds and reignite me. (Chamber overtemp)"                        |
| -46  | "Trying to ignite! If 3 <sup>rd</sup> attempt fails, report the issue."                                                |

# **Level 1 Repair Procedures**

#### **Before You Begin**

Before any troubleshooting *or* repairs are performed on-site, you must report an issue using the **New Issue** form on the LDARtools Customer Portal, or report the issue through the phxApp (preferred). You will then receive instructions and procedures from the LDARtools Support team.

Remember, to protect the intrinsic safety and reliability of the **phx42 analyzer**, ONLY certified personnel may perform the repairs. Any repairs that cannot be performed based on the procedures provided by LDARtools must be authorized in writing by LDARtools management.

Make sure to complete any required hazard analysis as appropriate or required by your facility.

**REMINDER:** On-site Level 1 repairs are not required. It is a privilege enjoyed by some LDARtools customers where circumstances allow. If unable to meet the requirements below, Level 1 Support will not be provided.

#### **Requirements of Level 1 Certification**

- Internet access (see firewall whitelist on pg. 5)
- Company email access
- Phone Access
- Review the **phx42** Level 1 pledge.
- Passed the **phx42** Level 1 Certification Exam or Refresher in the last 90 days.
- **phx42** Tool Kit LDAR#4203
- Spare Parts inventory (listed below)
- Android device with internet access.

#### phx42 Level 1 Repair Tech Pledge

- I will **report an issue** before doing any repair or replacement inside a **phx42** case.
- I will report issues using the phxApp on an internet connection.
- I understand a log file is being recorded as soon as a **phx42** is powered on. The machine does not need to do anything other than power on.
- I will never turn on or run a **phx42** pump without a probe filter in place.
- I will not use any part in or on a **phx42** that was not provided by LDARtools.
- I will never use electrical tape, duct tape, soldering irons, wire crimps, or anything else not provided by LDARtools to do a repair.
- I will not perform repairs that are not authorized by LDARtools.
- I understand that I am working on equipment that is full of H<sub>2</sub> and strapped to a person's back.
- I will maintain an inventory of at least:
  - 1 QTY Sample Pump
  - 1 QTY **Combustion Pump**
  - 2 QTY Glow Disk Assembly
  - o 1 QTY Scrubber Media Kit
  - 1 QTY **v2 Probe Repair Kit**
- I will perform weekly probe integrity inspections per the procedure in the **phx42** user manual.
- I will perform the **phx42** self-check at a minimum of once per month with the phxApp.
- I understand that failure to perform the self-check will greatly increase in field equipment failures.
- I will immediately discard/recycle or return to LDARtools replaced parts.
- I will report my own issues, check my email for updates, and respond to the support case.

#### **How to Take the Level 1 Certification Test**

In order to complete on-site troubleshooting and repairs we require the Technician to become Level 1 Certified.

Level 1 Certification is valid for 90 days. If your certification has lapsed, please log in and retake the test to ensure your certification is current.

To register for online training and complete the **phx42** Level 1 Certification course:

- 1. Register at: <u>LDARtools.com</u> → Support → Online Training
- 2. Refer to "Don't have an account? *Sign up* for free!" beneath the login entry fields. Please use your company email for both the username and email address.
- 3. Fill in all the fields with your desired information, complete the CAPTCHA, and click *Create Account*.
- 4. Read and accept the Terms of Service to access the user dashboard, from which you can visit the Course Catalog via the *Get your first course* button.
- 5. Select the **phx42** Level 1 Certification course and proceed.

If you have any questions, email support@ldartools.com.

**REMINDER:** We recommend completing the test on your computer. Smartphones (especially older ones) may experience long load times without a strong and stable internet connection.

#### Required Spare Parts Tool Kit Inventory

#### phx42 Spare Parts Kit LDAR#4230 – 1QTY

- 1. **Sample Pump** LDAR# 42490 1 QTY
- 2. **Comb. Pump** LDAR# 42491 1 QTY
- 3. Glow Disk Assembly 2 QTY
- 4. Scrubber Media Kit LDAR#4222 1 QTY
- 5. **v2 Probe Repair Kit** LDAR#4315 1 QTY

| No. of <b>phx42</b> on site | No. of recommended spare parts kits |
|-----------------------------|-------------------------------------|
| 1-5                         | 1 kit                               |
| 10+                         | 2 kits                              |

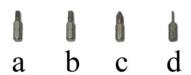

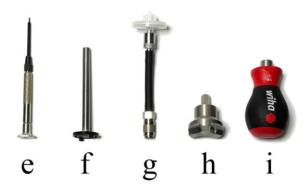

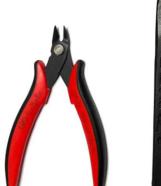

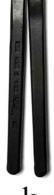

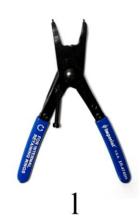

#### phx42 Tool Kit LDAR#4203 – 1QTY

- a. 5/32 Allen Insert Tool LDAR#4226-1QTY
- b. T25 Security Torque Bit LDAR#964 – 1QTY
- c. Philips Screwdriver Bit LDAR#4218 - 1QTY
- d. 1/16 Allen Insert Tool LDAR#4225 - 1QTY
- e. 0.7 mm Hex Driver LDAR#4216 - 1QTY
- f. Glow Disk Tool
  - Case included (not pictured) LDAR#4220 - 1QTY
- g. Probe Testing Adapter LDAR#4300 - 1QTY
- h. Flame Arrestor Wrench LDAR#42191 - 1QTY
- i. Wiha Driver LDAR#965 – 1QTY
- i. Angled Wire Cutters LDAR#1741 – 1QTY
- k. Scrubber Spanner Wrench LDAR#4219 - 1QTY
- 1. Fixed-Tip Retaining-Ring Pliers LDAR#4217 - 1QTY

Additional tools: Flow Meter Assembly (phx42) -LDAR# 4024

## **Identify Internal phx42 Parts**

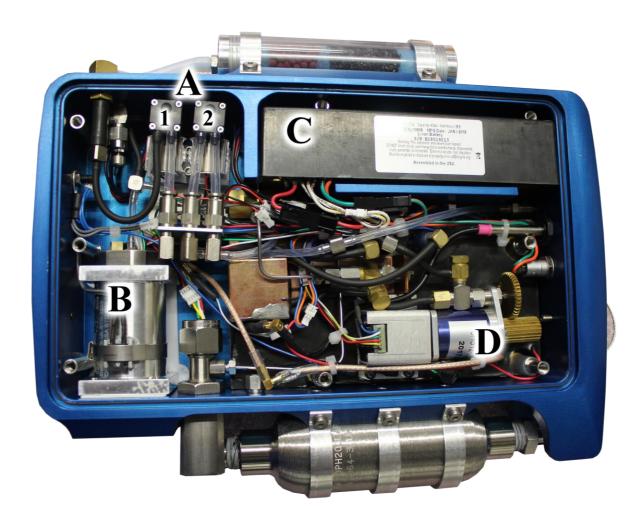

## A. Pumps

- 1) Combustion
- 2) Sample
- **B.** FID Housing
- C. Battery
- D. Motorized Needle Valve

## **Level 1 Repair Procedures**

Please refer to the following procedures for all Level 1 repair procedures.

Antenna Upgrade

**Battery Replacement** 

**Battery Testing Procedure** 

Bluetooth Signal Strength Check

Broken Probe Tip Filter Removal

Glow Disk Replacement

phx42 v1 Probe Assembly

phx42 v1 Probe Disassembly

phx42 v2 Probe Assembly

**Probe Integrity Test** 

Probe Testing Adapter Procedure

Pump Replacement (Combustion)

Pump Replacement (Sample)

Removing/Installing Enclosure Lid

Scrubber Media Replacement

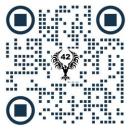

Hard copy users: Scan QR code to access work instruction procedures.

### **Storage**

When the **phx42** is not in use for an extended amount of time the battery must be charged routinely to maintain optimum battery performance. Charge for 12 hours every 90 days. Make sure to keep the H<sub>2</sub> above 400 psi. Every unit will leak down at its own rate. Experience with your machines will dictate how often they will need recharging.

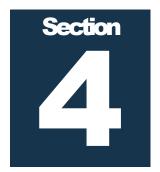

# **Technical Specifications**

#### What You Get:

- phx42
- Standard Probe
- Shipping Pelican Case

#### What You Need:

- H<sub>2</sub> Fill Adapter
- External Handheld
- Backpack (**Note**: While the selection of the backpack is up to the end user, the **phx42** must not share a pocket with any other items or tools.)
- Training and Installation We require all new customers purchase training/install. The **phx42** has the best technology and we want to make sure you know how to make it work for you.
- 12V (Max) 1A nominal Class II Power Supply with applicable connector fitting.

#### What You Might Want:

- Software
- Spare Parts Kit The kit includes all parts you might need for minor on-site repairs.
- Extended Warranty

#### **Warranty and Replacement Parts:**

- Repairs are only to be made by LDARtools Certified Personnel. Repair by noncertified personnel will invalidate the warranty and require factory recertification.
- All replacement parts must be obtained from LDARtools. Use of parts from unauthorized vendors will invalidate the product warranty and may impair the intrinsic safety of the device.

#### **Cleaning and Equipment Maintenance:**

- The **phx42** may be cleaned using a damp rag in a non-hazardous location.
- If the **phx42** experiences a defect or malfunction resulting from misuse, or accident including internal contamination it must be returned to LDARtools for factory recertification.

## **phx42 Operating Parameters**

| Warm-up Time (M21/LDAR mode) | 15 Minutes                                                                                                    |
|------------------------------|----------------------------------------------------------------------------------------------------|
| Probe Flow Rate              | 0.2 to 0.35 Liters/minute                                                                                                    |
| Accuracy and Linear Range    | M21/LDAR mode                                                                                                    |
|                              | The greater of 10% of Reading or +/- 1.0 PPM 0 to 100,000 PPM                                                                                                    |
| High Elevation               | Contact Technical Support if attempting to operate your <b>phx42</b> at elevations at 5000ft or above. We can update settings to enable high altitude operations. |

### **Certifications and Markings**

Method21 Compliant Analyzer

#### The following is marked directly on the product:

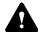

LDARtools, Inc.

1102 Dickinson Ave. Dickinson, TX 77539 USA

Model # 4200

Serial # phx42-xxxx

MM/YYYY

Control Drawing Reference number: D-phx42-DSD

Use only IS Battery Pack: LDAR#42200

Class I, Division 1, Groups A, B, C, D, T3 (Per UL and CSA deviations)

Class I, Zone 1 AEx db ia IIC T3 Gb

 $\mathsf{CE}_{0359}\langle \mathsf{Ex} \rangle_{\mathrm{II}\ 2\mathrm{G}}$ 

Ex db ib IIC T3 Gb

AEx db ib IIC T3 Gb

 $-20^{\circ}\text{C} \le \text{Tamb} \le +40^{\circ}\text{C}$ 

### The following additional ratings and warnings exist:

- WARNING: To prevent ignition of a hazardous atmosphere, batteries must only be charged in an area known to be nonhazardous.
- AVERTISSEMENT: Pour empêcher l'allumage d'une atmosphère dangereuse, des batteries dovient seulement être chargées dans un secteur connu pour être nonhazardous.
- WARNING: Do not open enclosure in hazardous locations.
- AVERTISSEMENT: n'ouvrez pas l'enceinte dans des endroits dangereux.

#### **Certificates:**

ITS17ATEX202629X IECEx ETL 17.0055X

#### **General Specifications**

• Weight: 8 lbs. [3.6 kg]

• Size: 10" x 2.16" x 7.5" =  $162 \text{ inch}^3 [411.48 \text{ cm}^3]$ 

Battery life: 10+ hours
H<sub>2</sub> life: 10+ hours

#### **Electrical Parameters**

• See D-phx42-DSD for equipment electrical parameters.

## **Battery and Charging**

- Use only IS Battery Pack: LDAR#42200
- See Battery Spec Sheet for pack details.
- Charge with 12V (Max.) 1A nominal Class II Power Supply with applicable connector fitting.
- Allow 10 hours or overnight to fully charge.

## **Design Characteristics**

- External PDA Control
- Integrated Bluetooth
- FID Only
- Durable Flame Arrestor Housing
- Replaceable Battery
- Connection points all on one side

#### **Electrostatic Requirements**

The phx42 analyzer must be carried within a backpack in normal use. It shall be ensured that this backpack complies with the electrostatic requirements of IEC 60079-0 to prevent electrostatic charging of the equipment contained.

Static electricity occurs commonly in industry and daily life. Many of the effects are harmless and either pass completely unnoticed or are simply a nuisance, but static electricity can also give rise to a hazardous situation. In such situations, the hazard can generally be reduced by charge relaxation. Hazards caused by electrostatic charge include ignition and / or explosion of flammable atmospheres, see IEC 60079-0 and EN 13463-1.

In addition, static electricity can introduce operational problems during manufacturing and handling processes, e.g. by causing articles to adhere to each other, or by attracting dust. Static electricity is generated by:

- a) the contact and separation of solids e.g. the movement of conveyor belts, plastics film, etc. over rollers, the movement of a person;
- b) the flow of liquids or powders, and the production of sprays;
- c) induction phenomena, i.e. objects reach high potential or become charged due
- d) to being in an electric field.

The accumulation of electrostatic charge can give rise to hazards and problems in a wide range of industries and working environments, and to ignition and explosion hazards particularly in chemicals, pharmaceuticals, petroleum and food processing industries. Because of the large number of industrial processes that could be involved it is not possible to give detailed information relevant to all of them. Instead, please refer to IEC/TS 60079-32-1-2013 document which describes the problems associated with each process and provides guidance on how to avoid them. This information should enable the plant operator to take whatever precautions could be necessary to avoid ignitions of potentially flammable atmospheres and electrostatic shocks (i.e. conductive floors, dissipative footwear, protective clothing and gloves)."

## **Special Conditions of Use**

- Equipment has the facilities to connect a charger in the non-hazardous area which has been assessed for a maximum Um of 12V. This Um voltage is required to be maintained in accordance with Clause 16.2 of IEC 60079-14.
- Equipment is intended to be carried within a backpack in normal use. It shall be ensured that this backpack complies with the electrostatic requirements of IEC 60079-0 to prevent electrostatic charging of the equipment contained.
- The following metal parts have been considered isolated metal parts and have the potential to hold charge.

Main Enclosure: 1.78nF Probe head: 18.54pF

Refer to the "Electrostatic Requirements" section of the instruction manual for details on the mitigation of electrical discharge.

- The analyzer must be carried within a backpack which suitably protects the product from unwanted metal to metal impact and thus prevents possibility for dangerous sparking in explosive atmospheres.
- Equipment contains an FID housing certified to protection concept Ex db. Per the requirements of this standard no modification or repair is permitted to be made to the equipment flamepaths.

## **Applicable Standards and Directives**

| <b>Ordinary Locations Saf</b> | ety Standards                                                           |
|-------------------------------|-------------------------------------------------------------------------|
| IEC 61010-1: 2010 +C1:        | Electrical Equipment for Measurement, Control, and Laboratory Use;      |
| 2011 +C2:2013                 | Part                                                                    |
|                               | 1: General Requirements                                                 |
|                               | *Note: For CB Scheme                                                    |
| EN 61010-1: 2010              | Electrical Equipment for Measurement, Control, and Laboratory Use;      |
|                               | Part                                                                    |
|                               | 1: General Requirements                                                 |
|                               | *Note: For European differences of CB Scheme                            |
| UL 913: Ed 8: 2013 and        | Standard for Intrinsically Safe Apparatus and Associated Apparatus for  |
|                               | Use in Class I, II, III, Division 1, Hazardous (Classified) Locations   |
| CAN/CSA-C22.2 NO. 157-92      | Intrinsically Safe and Non-Incendive Equipment for Use in Hazardous     |
| (R2016)                       | Locations                                                               |
| UL 61010-1-2012 and CSA       | Electrical Equipment for Measurement, Control, and Laboratory Use;      |
| C22.2 No. 61010-1-12          | Part                                                                    |
|                               | 1: General Requirements                                                 |
|                               | *Note: For USA and Canada national differences of CB Scheme             |
| Hazardous Locations Sa        | afety Standards                                                         |
| IEC 60079-0: 2011 +C1:        | Explosive atmospheres - Part 0: Equipment - General requirements        |
| 2012 +C2:2013                 | *Note: For IECEx Certification                                          |
| IEC 60079-1: 2014             | Explosive atmospheres - Part 1: Equipment protection by flameproof      |
|                               | enclosures "d"                                                          |
|                               | *Note: For IECEx Certification                                          |
| IEC 60079-11: 2011 +C1:       | Explosive atmospheres - Part 11: Equipment protection by intrinsic      |
| 2012                          | safety                                                                  |
|                               | "i"                                                                     |
|                               | *Note: For IECEx Certification                                          |
| EN 60079-0: 2012 /            | Explosive atmospheres - Part 0: Equipment - General requirements        |
| A11:2013                      | *Note: For ATEX Certification                                           |
| EN 60079-1:2007               | Explosive atmospheres - Part 1: Equipment protection by flameproof      |
|                               | enclosures "d"                                                          |
|                               | *Note: For ATEX Certification                                           |
| EN 60079-11:2012              | Explosive atmospheres - Part 11: Equipment protection by intrinsic      |
|                               | safety                                                                  |
|                               | "i"                                                                     |
|                               | *Note: For ATEX Certification                                           |
| UL 1203, 5th Ed., Revised:    | Explosion-proof and Dust-ignition-proof Electrical Equipment for use in |
| 04/24/2015                    | Hazardous (Classified) Locations                                        |
|                               | *Note: For USA listing certification (Division scheme)                  |
| UL 60079-0, 6th Ed.,          | Explosive atmospheres - Part 0: Equipment - General requirements        |
| Revised: 07/26/2013           | *Note: For USA listing certification (Zone scheme)                      |
| UL 60079-1, 6th Ed.,          | Explosive atmospheres - Part 1: Equipment protection by flameproof      |
| Revised: 08/09/2013           | enclosures "d"                                                          |
|                               | *Note: For USA listing certification (Zone scheme)                      |

| UL 60079-11, 6th Ed.     | Explosive atmospheres - Part 11: Equipment protection by intrinsic     |
|--------------------------|------------------------------------------------------------------------|
| Revised: 03/28/2014      | safety                                                                 |
|                          | "i"                                                                    |
|                          | *Note: For USA listing certification (Zone scheme)                     |
| CSA C22.2 No. 30 - 1986, | Explosion-proof Enclosures for use in Class I Hazardous Locations      |
| R2012                    | *Note: For Canada listing certification (Class I, Division 1)          |
| CSA C22.2 No. 25 – 1966, | Enclosures for Use in Class II, Groups E, F, and G Hazardous Locations |
| R2014                    | *Note: For Canada listing certification (Class I, Division 1)          |
| CSA C22.2 No. 60079-0:   | Explosive atmospheres - Part 0: Equipment - General requirements       |
| 2011                     | *Note: For Canada listing certification (Zone scheme)                  |
| CSA C22.2 No. 60079-1:   | Explosive atmospheres - Part 1: Equipment protection by flameproof     |
| 2011                     | enclosures "d"                                                         |
|                          | *Note: For Canada listing certification (Zone scheme)                  |
| CSA C22.2 No. 60079-11:  | Explosive atmospheres - Part 11: Equipment protection by intrinsic     |
| 2014                     | safety                                                                 |
|                          | "i"                                                                    |
|                          | *Note: For Canada listing certification (Zone scheme)                  |

| <b>EU Directives</b> |                                                              |
|----------------------|--------------------------------------------------------------|
| PED 2014/68/EU       | The pxh42 Gas Analyzer does not fall into a PED category but |
|                      | must be designed in accordance with Article 4.3, commonly    |
|                      | referred to as Sound Engineering Practice.                   |
| EN 1127-1:2011       | See Technical File Lodging.                                  |

## **Environmental Conditions Affecting Use**

The following table describes the conditions where using the device and sample stream monitoring is recommended:

| External<br>Influence                              | Reference<br>Operating<br>Conditions   | Normal<br>Operating<br>Conditions | Operative<br>Limits             | Transportation<br>and Storage<br>Limits |
|----------------------------------------------------|----------------------------------------|-----------------------------------|---------------------------------|-----------------------------------------|
| Ambient<br>Temperature                             | 23±2 °C<br>73±2 °F                     | -20 to +40 °C<br>-4 to 104 °F     | -20 and +40 °C<br>-4 and 122 °F | -20 to +40 °C<br>-4 and 122 °F          |
| Ambient<br>Pressure                                | 860 to 1060<br>mbar                    | 70 to 108 kPa                     |                                 | 20 to 108 kPa                           |
| Relative<br>Humidity                               | 50%±10%                                | FID: 20 to 95% noncondensing      | 15 and 95% noncondensing        | 0 to 100%                               |
| Conducted<br>Susceptibility                        |                                        |                                   | /A<br>attery-operated)          |                                         |
| Conducted<br>Emission                              | N/A<br>(The phx42 is battery-operated) |                                   |                                 |                                         |
| ESD<br>Sensitivity                                 |                                        |                                   | >6000 Volts                     |                                         |
| Battery Charging Voltage  12V (Max.) DC 12V (Max.) |                                        | 12V (Max.) DC                     |                                 | N/A                                     |
| Elevation for Use Sea Level                        |                                        | Max 2000M                         | Max 2000M                       |                                         |

## **Chemical Exposure**

The **phx42** Gas Analyzer uses a flame ionization detector to analyze atmospheric samples containing hydrocarbons. Sample gas is collected and passed through a H<sub>2</sub> flame and ions from combustion of the sample are measured, recorded, and reported. Primary gas used for equipment calibration is Methane in Air (various concentrations).

# **Comprehensive List of phx42 Skills**

#### **Normal Operations**

- 1. Clean it
- 2. Power it ON/OFF
- 3. Know the end-of-day sleep mode procedure
- 4. Change **Filter**
- 5. Ignite it
- 6. Connect and Disconnect to the phxApp or your Monitoring Software
- 7. Fill H<sub>2</sub>
- 8. Confirm that the  $H_2$  Cap is in place
- 9. Attach unit to **Charger**
- 10. Confirm that the **Charging Port Cover** is in place
- 11. Take a PPM Reading
- 12. Initiate a self-check using the phxApp
- 13. Block the **Probe tip** during the self-check process
- 14. Calibrate using Cal5.0 (if applicable) AND Manually Calibrate
- 15. Report issues to LDARtools
- 16. Perform the Probe Integrity Inspection (weekly)
- 17. Initiate the Prepare-to-Ship Wizard
- 18. Receive it after shipping
- 19. Collect Inspection records with the Basic Survey Mode (optional)
- 20. Verify that you have most current version of **phx42** Manual
- 21. Update the phxApp firmware
- 22. Set a PPM Alarm
- 23. Set a Response Factor other than 1

#### **Level 1 Certified Operations**

- 1. Troubleshoot issue with LDARtools Technical Support
- 2. Repair a **Probe**
- 3. Remove broken **probe tip filter**
- 4. Replace Scrubber filter media\*
- 5. Replace the **Glow Disk\***
- 6. Replace the **Battery\***
- 7. Replace a **Pump\***

<sup>\*</sup>Only after reporting an issue on the Customer Portal.

# Index

| Bluetooth                       |                                                                   |
|---------------------------------|-------------------------------------------------------------------|
| calibrate                       |                                                                   |
| charger                         | 11, 12, 13, 16, 18, 39, 43                                        |
| charging port                   | 8, 13, 16, 43                                                     |
| charging port cover             | 8, 13, 16, 43                                                     |
| combustion                      |                                                                   |
| Device Details                  | 20                                                                |
| extension                       | 9, 26                                                             |
| FAQ                             | 9, 17, 21, 26                                                     |
| FID exhaust                     | 8                                                                 |
| Filter detection                | 9, 22, 26                                                         |
| firmware                        | 20, 21, 43                                                        |
| flame arrestor / cap            | 8, 31, 37                                                         |
| flow meter assembly             | 25, 31                                                            |
| H <sub>2</sub> fill adapter     | 14, 18, 34                                                        |
| H <sub>2</sub> fill port        | 8, 14, 15                                                         |
| H <sub>2</sub> Quick Fill Cover | 8, 14, 15                                                         |
| H <sub>2</sub>                  | 8, 11, 13, 14, 15, 17, 18, 20, 21, 23, 27, 29, 33, 34, 37, 42, 43 |
| ignite                          | 11, 12, 13, 17, 18, 20, 22, 25, 27, 43                            |
| ignition failure                | 13                                                                |
|                                 | 20, 23                                                            |
|                                 |                                                                   |
| motorized needle valve          | 32                                                                |
| negative PPM                    | 27                                                                |
| o-ring                          | 15, 18                                                            |
| pelican case                    | 34                                                                |
| phxApp                          | 2, 4, 9, 17, 19, 20, 21, 23, 24, 25, 26, 28, 29, 43               |
| power button                    | 8, 11, 12, 16                                                     |
| power down                      | 11                                                                |
| prepare to ship                 | 20, 21                                                            |
| probe hose                      | 10                                                                |
| -<br>probe port                 | 7, 8, 9                                                           |
| probe tip filter                |                                                                   |
| quick disconnect                | 9, 10                                                             |
| scrubber                        |                                                                   |
| self-check                      | 2, 11, 13, 17, 19, 20, 21, 23, 24, 25, 26, 29, 43                 |
| settings                        | 9, 19, 20, 22, 24, 35                                             |
|                                 | 11, 43                                                            |
|                                 |                                                                   |
|                                 |                                                                   |
|                                 |                                                                   |
|                                 |                                                                   |
| warranty                        | 24                                                                |

| phx42 Manu  | al Change Log                           | [                                                                                               |
|-------------|-----------------------------------------|-------------------------------------------------------------------------------------------------|
| Rev1        | 3/8/2018                                | Added to Technical Specifications section                                                       |
| Rev1.2      | 4/9/2018                                | Added Uncontrolled If Printed watermark and pump repair procedures                              |
| Rev1.3      | 5/7/2018                                | Added Flame Arrestor warning                                                                    |
| Rev1.4      | 5/15/2018                               | Added Changelog, revised power button indicator table and title page                            |
| Rev1.5      | 5/22/2018                               | Moved changelog, edited pulse pattern, added references to phx42 report                         |
|             | , ,                                     | feature, and other miscellaneous changes.                                                       |
| Rev1.6      | 6/19/2018                               | Added "the Big Picture", List of "phx42 skills", updated power button table,                    |
|             |                                         | added "Sleep Mode" and "Power Down" Definition, added "Rapid Blink"                             |
|             |                                         | definition to "Power Button Indicators" table, added "Tech Tip" to H <sub>2</sub> Fill section. |
|             |                                         | Expanded the Charging procedure. Added data to 42App section.                                   |
| Rev1.7      | 6/22/2018                               | Added Scrubber medium replacement procedure, added receiving from shipping                      |
|             |                                         | procedure, removed duplicate backpack details, moved probe inspection to the                    |
|             |                                         | beginning of the level 1 section. Added Tech Tips to the charging and pump                      |
|             |                                         | replacement procedure.                                                                          |
| Rev1.8      | 8/01/2018                               | Added Best Practice to H <sub>2</sub> fill section. Added Best Practice, Note, Important, Tech  |
|             |                                         | Tip icons. Revised spare parts kit to include spare part numbers per phx42,                     |
|             |                                         | increase quantity of sample pumps to 2, and added H <sub>2</sub> fill cover to list. Added      |
|             |                                         | FAQ questions on extension probe and sample pumps. Added 42App error code                       |
|             |                                         | table. Added Glow disk Repair Procedures. Changed "glow-disk" to "glow disk."                   |
|             |                                         | Added tubing description to weekly probe integrity check. Added phx42                           |
|             |                                         | operating parameters. Grammar and punctuation changes. Added quick                              |
|             |                                         | disconnect image. Changed column order for "Power Button" section. Added                        |
| - · · ·     | 1010110010                              | missing sections to ToC.                                                                        |
| Rev1.9      | 10/01/2018                              | Added reference to Docs section of Support Portal. Formatting changes. Added                    |
|             |                                         | orientation references to the external parts section. Changed Tech                              |
|             |                                         | tip/Note/Important to Tech tip/Reminders. Added FAQs. Revised Receiving                         |
|             |                                         | After Shipping. Added instructions on how to take Level 1 test. Revised the                     |
|             |                                         | toolkit inventory page. Revised the weekly probe inspection section. Revised the                |
|             |                                         | removal and reinstallation of the enclosure lid. Revised the Scrubber media                     |
|             |                                         | section. Added the glow disk repair section. Added the User login information section.          |
| Rev2.0      | 01/10/2019                              | Added Antenna Procedure. Added fill adapter and 0-ring maintenance note.                        |
| Rev2.0      | 01/10/2019                              | Changed power connection to electrical connection. Added plastic filter collar                  |
|             |                                         | procedures. Added note on differences between sample and combustion pumps.                      |
|             |                                         | Edited calibration section to include recalibration to zero note. Added note on                 |
|             |                                         | Support Portal and Customer login page. Added Firewall whitelist. Added Probe                   |
|             |                                         | construction and probe repair sections.                                                         |
| Rev2.01     | 1/18/2019                               | Updated Filter Detection section and clarified reignition attempt criteria.                     |
| 11012101    | 1/10/2017                               | Updated flow rate to .23 in Technical section. Edited Manual Calibration                        |
|             |                                         | procedure. Added FAQ to Pump section.                                                           |
| Rev2.02 AND | 9/19/2020                               | Updated Filter Detection Section, updated tool kit list, remove probe repair                    |
| 2.03        | ,,,,,,,,,,,,,,,,,,,,,,,,,,,,,,,,,,,,,,, | procedure, updated phxApp name                                                                  |
| Rev2.04     | 11/18/2020                              | Updated link on cover page. Added pictures (set screw, vent, charging                           |
|             | , -, -                                  | port/cover) updated pictures with clearer lettering. Added Storage instructions.                |
|             |                                         | Updated self-check process. Added section for filling empty/dead units. Added                   |
|             |                                         | Appendix A. Added Index                                                                         |
| Rev2.05     | 2/26/2021                               | Added Tech tip referring to keeping at least 400psi of H <sub>2</sub> in the unit.              |
|             | ' '                                     | Added Tip referring to ignition attempts. Changed nominal operating temp to                     |
|             |                                         | 104°. Added Elevation warning to parameters. Added info to the Filter Detection                 |
|             |                                         | page. Added 15-minute warm up requirement to "Igniting phx42" section                           |
|             |                                         | Removed "More about the phxApp" section                                                         |

| Rev2.06   S/30/2021   Edited Manual Calinardion, new Sexternal Parts proto, 432 (Junc III and Charging port Tech Tip, new Tool Kit photo, added tools to Tool Kit list, added Probe Test Adapter section, moved and edited Probe Care and Routing section, edited Power Button Section, Edited Charging the phx42 Section, removed all reference to "Gas Check", Edited Filter Detection Section, Application Error Codes updated. Edited Filteral Whitelists.    Rev2.07                                                                                                    | Doy 2 06 | 2 /20 /2021 | Edited Manual Calibration new External Payte photo II. Quick fill and Charging                                                                                                    |
|----------------------------------------------------------------------------------------------------|----------|-------------|----------------------------------------------------------------------------------------------------|
| Rev2.07   8/5/2021   Updated Level 1 Tech Pledge, updated "Required Spare Parts" list (pg. 25) according to Pledge revisions, edited "Level One" to "Level 1" throughout document, edited "Hydrogen" to "H2" throughout document, edited "Spanbox5" to "SpanBox5" (pg. 20), edited "glow disk" to "Glow Disk" throughout document, edited "Self-Check" to "Self-Check" "Self-Check" or "Self-Check" or "Self-Check" "Self-Check" or "Self-Check" or "Self-Ch | Rev2.06  | 3/30/2021   | Adapter section, moved and edited Probe Care and Routing section, edited Power Button Section, Edited Charging the phx42 Section, removed all reference to "Gas Check", Edited Filter Detection Section, Application Error Codes updated.                                                                                                    |
| Rev2.08       9/7/2021       Removed, "Sleep mode, connected, disconnected, or ignited are all ok. In some cases, a flameout will occur. This is normal," from step 3 of the Fill Adapter Maintenance section under Filling the phx42 with H₂ on page 9.         Rev2.09       11/11/2021       Updated any references to "42 app" to "phxApp." Added Tech Tip regarding the phx42 with H₂ on page 9.         Updated any references to "42 app" to "phxApp." Added Tech Tip regarding the phx42 with H₂ on page 9.       Updated contents to reflect changes in page 10.         Urra High Pure (99.999%) H₂ to Filling procedure on pg. 9; removed individual Level 1 repair work instructions linked to corresponding documentation; enlarged internal components diagram in section 3 on pg. 26, added "Internal" to section header; updated contents to reflect changes; updated tool kit inventory photo, rearranged parts list accordingly; added spare parts kit part number; revised online training access instructions. Changed "Sample Flow" to "Probe Flow" on page 39. Changed recommended probe flow rate to ≥0.12 Liters/minute on page 39 with note stating to report an issue if probe flow rate drops below 0.12 Liters/minute. Removed table below "Responding to failed filter calibration section on page 20. Removed right-most column on the "Accuracy and Linear Range" row of the phx42 Operating Parameters table on page 32.         Rev2.10       12/2/2021       Added step instructing to allow for 15-minute warm-up period after step 3 to Manual Calibration section (pg. 19).         Rev2.11       12/6/2021       Added step instructing to allow for 15-minute warm-up period after step 3 to Manual Calibration section (pg. 19).         Rev2.12       1/5/2022       Relocated Technic                                                                                                    | Rev2.07  | 8/5/2021    | Updated Level 1 Tech Pledge, updated "Required Spare Parts" list (pg. 25) according to Pledge revisions, edited "Level One" to "Level 1" throughout document, edited "Hydrogen" to "H <sub>2</sub> " throughout document, edited "Spanbox5" to "SpanBox5" (pg. 20), edited "glow disk" to "Glow Disk" throughout document, edited "Self-Check" to "Self-check" / "self-check" depending on use and                                                                                                    |
| Rev2.09       11/11/2021       Updated any references to "42 app" to "phxApp." Added Tech Tip regarding Ultra High Pure (99.999%) H₂ to Filling procedure on pg. 9; removed individual Level 1 repair procedures from section 3, added list of Level 1 repair work instructions linked to corresponding documentation; enlarged internal components diagram in section 3 on pg. 26, added "Internal" to section header; updated contents to reflect changes; updated tool kit inventory photo, rearranged parts list accordingly; added spare parts kit part number; revised online training access instructions. Changed "Sample Flow" to "Probe Flow" on page 39. Changed recommended probe flow rate to ≥0.12 Liters/minute on page 39 with note stating to report an issue if probe flow rate drops below 0.12 Liters/minute. Removed table below "Responding to failed filter calibration section on page 20. Removed right-most column on the "Accuracy and Linear Range" row of the phx42 Operating Parameters table on page 32.         Rev2.10       12/2/2021       Added step instructing to allow for 15-minute warm-up period after step 3 to Manual Calibration section (pg. 19).         Rev2.11       12/6/2021       Added customer support registration instructions (pg. 28), revised user login information page (pg. 29) with new hyperlinks and directories and added specifics to assist with registration for first-time users. Removed specific references to Litmos.         Rev2.12       1/5/2022       Relocated Technical Support section (formerly Section 4) up to page 2—original pg. 2 Technical Support page featured same content as first page of original Section 4 Tech Support; changed all references to "Customer Support Portal" to "Customer Portal"; added text to Self-check section step 4.a (pg. 21) informing user not to type anything in the event of regular daily-kedly self-check                                                                                                    | Rev2.08  | 9/7/2021    | Removed, "Sleep mode, connected, disconnected, or ignited are all ok. In some cases, a flameout will occur. This is normal," from step 3 of the Fill Adapter                                                                                                    |
| Rev2.10       12/2/2021       Added step instructing to allow for 15-minute warm-up period after step 3 to Manual Calibration section (pg. 19).         Rev2.11       12/6/2021       Added customer support registration instructions (pg. 28), revised user login information page (pg. 29) with new hyperlinks and directories and added specifics to assist with registration for first-time users. Removed specific references to Litmos.         Rev2.12       1/5/2022       Relocated Technical Support section (formerly Section 4) up to page 2—original pg. 2 Technical Support; changed all references to "Customer Support Portal" to "Customer Portal"; added text to Self-check section step 4.a (pg. 21) informing user not to type anything in the event of regular daily/weekly self-check procedures; added list of scenarios requiring internet connection (pg. 16); added list of negative PPM value errors (pg. 24).         Rev2.13       1/7/2022       Relocated (and edited) Tech Tip regarding reporting an issue in the event any operating parameter is outside of the published range on pg. 21; changed recommended probe flow rate on pg. 32 from ≥ 0.12 Liters/minute to 0.2 to 0.35 Liters/minute.         Rev2.14       1/19/2022       Updated Firewall Whitelist (pg. 5) as per K. Moses and K. Regan's specifications.         Rev2.15       1/26/2022       Removed cal.ldartools.com and api.splashtop.com from the Firewall Whitelist as per K. Moses' request, revised "Scrubber Medium" to "Scrubber Media" where stated.         Rev2.16       3/15/2022       Revised online training instructions for LMS change (pg. 4, 27), updated whitelist to remove Litmos domain and add the talentLMS domain (pg. 5).         Rev2.1                                                                                                    | Rev2.09  | 11/11/2021  | Updated any references to "42 app" to "phxApp." Added Tech Tip regarding Ultra High Pure (99.999%) H₂ to Filling procedure on pg. 9; removed individual Level 1 repair procedures from section 3, added list of Level 1 repair work instructions linked to corresponding documentation; enlarged internal components diagram in section 3 on pg. 26, added "Internal" to section header; updated contents to reflect changes; updated tool kit inventory photo, rearranged parts list accordingly; added spare parts kit part number; revised online training access instructions. Changed "Sample Flow" to "Probe Flow" on page 39. Changed recommended probe flow rate to ≥0.12 Liters/minute on page 39 with note stating to report an issue if probe flow rate drops below 0.12 Liters/minute. Removed table below "Responding to failed filter calibration section on page 20. Removed right-most column on the "Accuracy and Linear |
| Rev2.11       12/6/2021       Added customer support registration instructions (pg. 28), revised user login information page (pg. 29) with new hyperlinks and directories and added specifics to assist with registration for first-time users. Removed specific references to Litmos.         Rev2.12       1/5/2022       Relocated Technical Support section (formerly Section 4) up to page 2—original pg. 2 Technical Support page featured same content as first page of original Section 4 Tech Support; changed all references to "Customer Support Portal" to "Customer Portal"; added text to Self-check section step 4.a (pg. 21) informing user not to type anything in the event of regular daily/weekly self-check procedures; added list of scenarios requiring internet connection (pg. 16); added list of negative PPM value errors (pg. 24).         Rev2.13       1/7/2022       Relocated (and edited) Tech Tip regarding reporting an issue in the event any operating parameter is outside of the published range on pg. 21; changed recommended probe flow rate on pg. 32 from ≥ 0.12 Liters/minute to 0.2 to 0.35 Liters/minute.         Rev2.14       1/19/2022       Updated Firewall Whitelist (pg. 5) as per K. Moses and K. Regan's specifications.         Rev2.15       1/26/2022       Removed cal.ldartools.com and api.splashtop.com from the Firewall Whitelist as per K. Moses' request, revised "Scrubber Medium" to "Scrubber Media" where stated.         Rev2.16       3/15/2022       Revised online training instructions for LMS change (pg. 4, 27), updated whitelist to remove Litmos domain and add the talentLMS domain (pg. 5).         Rev2.17       4/13/2022       Added text regarding to replacing probe tip filter to FAQs while Monitoring (p                                                                                                    | Rev2.10  | 12/2/2021   | Added step instructing to allow for 15-minute warm-up period after step 3 to                                                                                                    |
| Rev2.121/5/2022Relocated Technical Support section (formerly Section 4) up to page 2—original pg. 2 Technical Support page featured same content as first page of original Section 4 Tech Support; changed all references to "Customer Support Portal" to "Customer Portal"; added text to Self-check section step 4.a (pg. 21) informing user not to type anything in the event of regular daily/weekly self-check procedures; added list of scenarios requiring internet connection (pg. 16); added list of negative PPM value errors (pg. 24).Rev2.131/7/2022Relocated (and edited) Tech Tip regarding reporting an issue in the event any operating parameter is outside of the published range on pg. 21; changed recommended probe flow rate on pg. 32 from ≥ 0.12 Liters/minute to 0.2 to 0.35 Liters/minute.Rev2.141/19/2022Updated Firewall Whitelist (pg. 5) as per K. Moses and K. Regan's specifications.Rev2.151/26/2022Removed cal.Idartools.com and api.splashtop.com from the Firewall Whitelist as per K. Moses' request, revised "Scrubber Medium" to "Scrubber Media" where stated.Rev2.163/15/2022Revised online training instructions for LMS change (pg. 4, 27), updated whitelist to remove Litmos domain and add the talentLMS domain (pg. 5).Rev2.174/13/2022Added text regarding to replacing probe tip filter to FAQs while Monitoring (pg.                                                                                                    | Rev2.11  | 12/6/2021   | Added customer support registration instructions (pg. 28), revised user login information page (pg. 29) with new hyperlinks and directories and added specifics to assist with registration for first-time users. Removed specific                                                                                                    |
| Rev2.131/7/2022Relocated (and edited) Tech Tip regarding reporting an issue in the event any operating parameter is outside of the published range on pg. 21; changed recommended probe flow rate on pg. 32 from ≥ 0.12 Liters/minute to 0.2 to 0.35 Liters/minute.Rev2.141/19/2022Updated Firewall Whitelist (pg. 5) as per K. Moses and K. Regan's specifications.Rev2.151/26/2022Removed cal.ldartools.com and api.splashtop.com from the Firewall Whitelist as per K. Moses' request, revised "Scrubber Medium" to "Scrubber Media" where stated.Rev2.163/15/2022Revised online training instructions for LMS change (pg. 4, 27), updated whitelist to remove Litmos domain and add the talentLMS domain (pg. 5).Rev2.174/13/2022Added text regarding to replacing probe tip filter to FAQs while Monitoring (pg.                                                                                                    | Rev2.12  | 1/5/2022    | Relocated Technical Support section (formerly Section 4) up to page 2—original pg. 2 Technical Support page featured same content as first page of original Section 4 Tech Support; changed all references to "Customer Support Portal" to "Customer Portal"; added text to Self-check section step 4.a (pg. 21) informing user not to type anything in the event of regular daily/weekly self-check procedures; added list of scenarios requiring internet connection (pg. 16);                                                                                                    |
| Rev2.141/19/2022Updated Firewall Whitelist (pg. 5) as per K. Moses and K. Regan's specifications.Rev2.151/26/2022Removed cal.ldartools.com and api.splashtop.com from the Firewall Whitelist as per K. Moses' request, revised "Scrubber Medium" to "Scrubber Media" where stated.Rev2.163/15/2022Revised online training instructions for LMS change (pg. 4, 27), updated whitelist to remove Litmos domain and add the talentLMS domain (pg. 5).Rev2.174/13/2022Added text regarding to replacing probe tip filter to FAQs while Monitoring (pg.                                                                                                    | Rev2.13  | 1/7/2022    | Relocated (and edited) Tech Tip regarding reporting an issue in the event any operating parameter is outside of the published range on pg. 21; changed recommended probe flow rate on pg. 32 from $\geq$ 0.12 Liters/minute to 0.2 to 0.35                                                                                                    |
| Rev2.15  1/26/2022  Removed cal.ldartools.com and api.splashtop.com from the Firewall Whitelist as per K. Moses' request, revised "Scrubber Medium" to "Scrubber Media" where stated.  Rev2.16  3/15/2022  Revised online training instructions for LMS change (pg. 4, 27), updated whitelist to remove Litmos domain and add the talentLMS domain (pg. 5).  Rev2.17  4/13/2022  Added text regarding to replacing probe tip filter to FAQs while Monitoring (pg.                                                                                                    | Rev2.14  | 1/19/2022   |                                                                                                    |
| Rev2.16 3/15/2022 Revised online training instructions for LMS change (pg. 4, 27), updated whitelist to remove Litmos domain and add the talentLMS domain (pg. 5).  Rev2.17 4/13/2022 Added text regarding to replacing probe tip filter to FAQs while Monitoring (pg.                                                                                                    |          |             | Removed cal.ldartools.com and api.splashtop.com from the Firewall Whitelist as per K. Moses' request, revised "Scrubber Medium" to "Scrubber Media" where                                                                                                    |
| Rev2.17 4/13/2022 Added text regarding to replacing probe tip filter to FAQs while Monitoring (pg.                                                                                                    | Rev2.16  | 3/15/2022   | Revised online training instructions for LMS change (pg. 4, 27), updated                                                                                                    |
|                                                                                                    | Rev2.17  | 4/13/2022   | Added text regarding to replacing probe tip filter to FAQs while Monitoring (pg.                                                                                                    |

| Rev2.18 | 5/19/2022  | Added Flame Arrestor Cap warning back after removal of the Glow Disk replacement work instruction from the Level 1 Repair section. The warning now appears in the external parts overview (pg. 8); removed "Probe Flow is blocked. Check Probe/Change Filter" error from <i>When to calibrate your filter detection value</i> (pg. 23); added "troubleshooting" to Level 1 Repair advisory at start of section (pg. 25); revised index. |
|---------|------------|----------------------------------------------------------------------------------------------------|
| 2.19    | 5/25/2022  | Added advisory to step 2.d (pg. 13) not exceed 1800 psi when filling with H <sub>2</sub> ; removed "Recommended" from "Recommended Probe Flow Rate" (pg. 32)                                                                                                    |
| 2.20    | 6/9/2022   | Revised registration instructions for Level 1 certification online training, removed "Ease of Use and Safety Features" section (pg. 34).                                                                                                    |
| 2.21    | 6/16/2022  | Revised "12v" to "12V Max." for the power supply type under the "Battery and Charging" section (pg. 34, 37, 42).                                                                                                    |
| 2.22    | 7/22/2022  | Added LDARtools Box web address to the Firewall Whitelist (pg. 5).                                                                                                    |
| 2.23    | 8/31/2022  | Added section on continuous monitoring (pg. 16); added reminder about not disconnecting the charger by pulling on the cord, using the charger connector only (pg. 15).                                                                                                    |
| 2.24    | 11/22/2022 | Added updated version of the "Big Picture" quality system image (pg. 6), added QR codes in the phxApp section for both the connecting/ignition and self-check processes (pg. 17, 23).                                                                                                    |
| 2.25    | 12/05/2022 | Added line to Fill Adapter/Port tech tips regarding action to take when a filter is missing from the v2 fill port; also added photo demonstrating fill port types (pg. 14).                                                                                                    |
| 2.26    | 1/9/2023   | Added section detailing instructions for Extension Probe preparation (pg. 9), updated index.                                                                                                    |
| 2.27    | 1/31/2023  | Updated "Creating Daily Calibration Reports" section (pg. 26) with additional text detailing requirements for creating digital calibration records.                                                                                                    |

#### **CALL GEOTECH TODAY**

(800) 833-7958

Geotech Environmental Equipment, Inc. 2650 East 40th Avenue • Denver, Colorado 80205 (303) 320-4764 • FAX (303) 322-7242

email: sales@geotechenv.com • website: www.geotechenv.com